# Turn Off your Monitor in 3 Ways

**Turning Off** your Computer **Monitor or Laptop Screen** when not in use is the best way to reduce the Power consumed by the Computer. Devices like Laptop run on battery due to which Power management becomes necessary to improve the battery life. Computer Monitor emits light when Switched On**. Turn Off the Monitor** when you are not actively using it e.g. when downloading a huge file, or listening to music to save yourself from the glare the Monitor emits.

**Windows 10** by default does not offer any direct option or shortcut to Turn Off your monitor. You need to take help of other methods to Turn Off your Monitor when you want to. Below posts describes three ways for **Powering Off your Monitor**.

## 1. Configuring the Power Setting in Windows 10

Windows 10 provides the Power Settings options to manage the Power consumed by the Computer. To access the Power Setting options, Right Click on the *Desktop->Display Settings- >Power and sleep.*

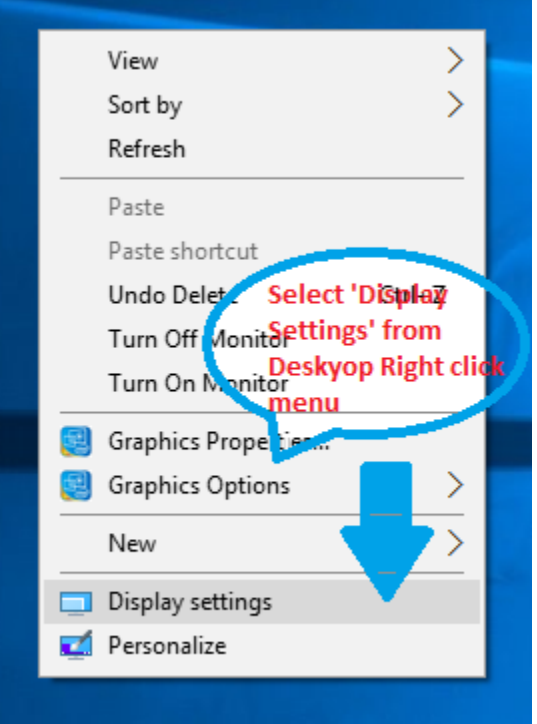

Alternatively you can type in *'Power and sleep settings'* in Cortana (text box near you Windows start logo) and select the option displayed.

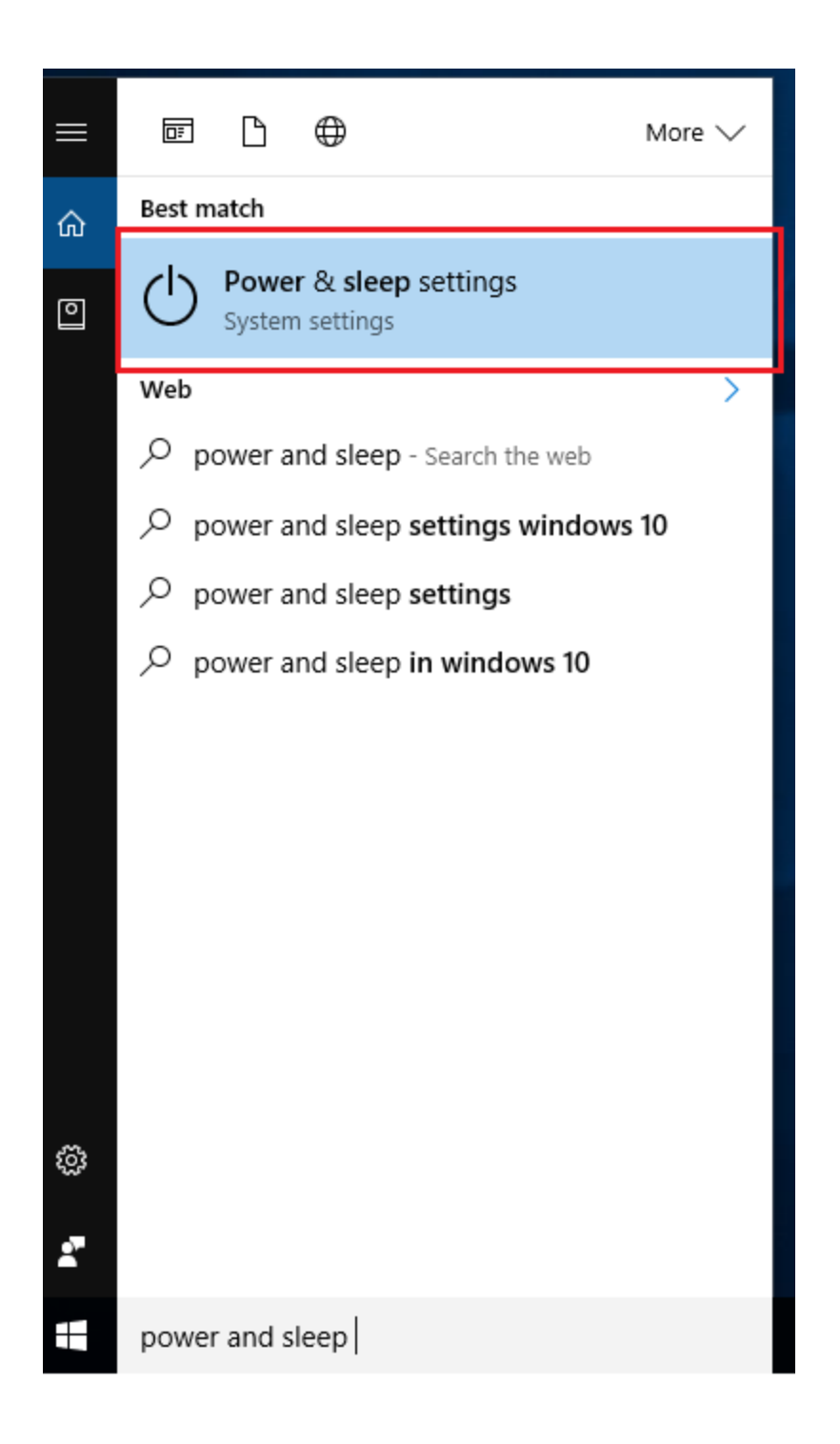

Select the *Power and sleep* option from the Settings Screen displayed. Below are the options provided on the *Power and sleep* Screen

> **Time Interval to Turn Off the Monitor:** Use this setting to set the time interval after which your Monitor will be Switched Off if it remains idle. Select the value from the Drop down list. The list offers values starting from 1 minute to 5 hours.

- **Time interval when compute will go in Sleep Mode:** This defines the time interval after which your computer will be put in sleep mode if not active. The drop down list provides the same options as in the Monitor Turn Off option.
- **An** *Additional Power Setting* **link:** Click on this link if you want to dig deeper into the Settings of your Current Power Plan. You can View and Customise many other parameters to have a more granular control over your Power Settings.

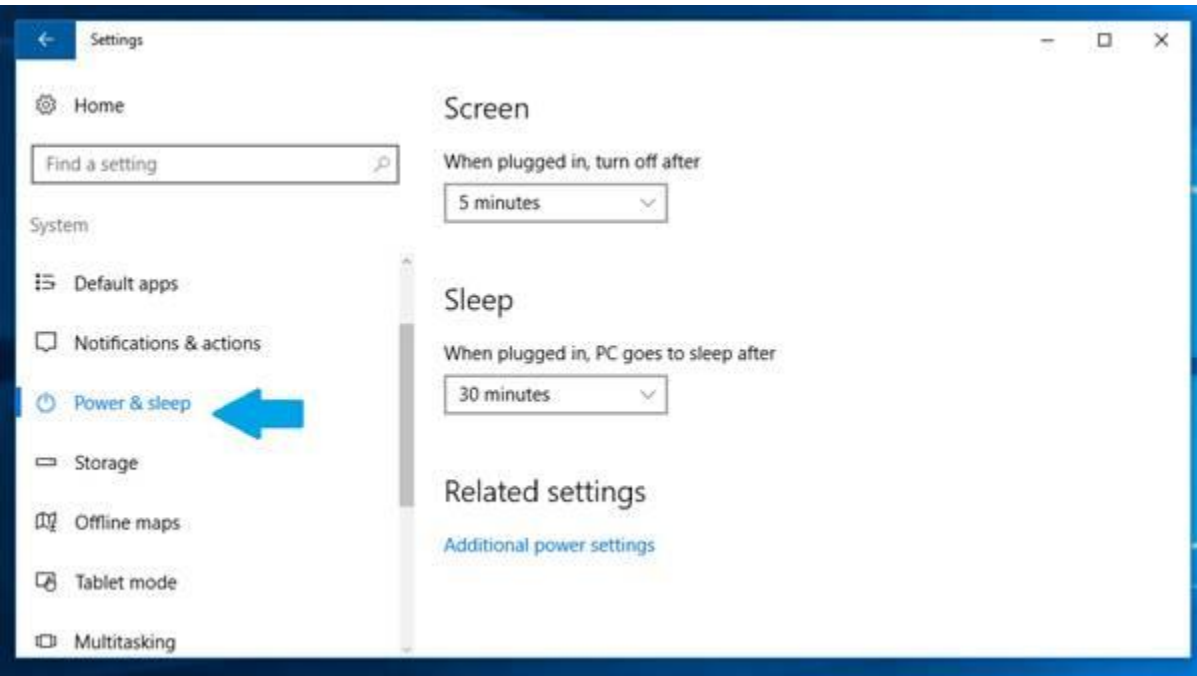

Any Standard User or an Administrator can make changes to these values. The changes will be applicable to all users who use that Power Plan.

#### 2. Turn Off Monitor Utility for Windows

Do you wish to Turn Off your Computer Monitor or Laptop Screen by just a single Mouse click? If yes, then using [Turn Off Monitor](http://turnoffmonitor.com/) Software is the answer. Turn Off Monitor is a Software utility for Windows that allows you to Switch Off your Monitor instantaneously with a single Mouse Click or by pressing a Keyboard key when required.

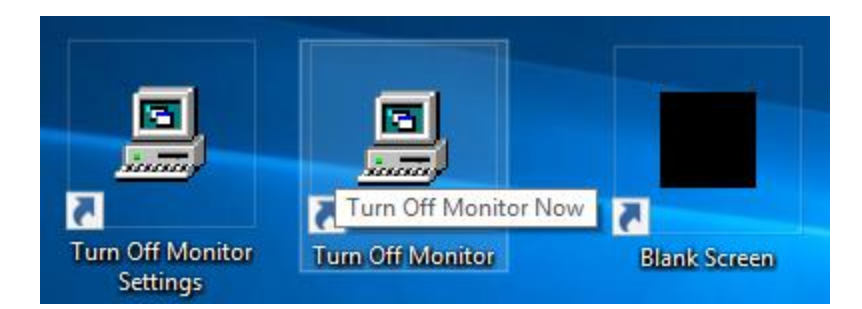

Turn Off Monitor Software works on all Windows Operating System such as Windows 10, Windows 8.1, Windows 8, Windows 7 and other older Windows versions like Windows XP or Windows Vista. The Turn Off Monitor is **a Free to Download** and try Software. The Trial version does not have does not limit any functionality. Below are some of the **Main Features** of the Software

 Turn Off Monitor Software allows you to create Desktop Shortcut as well as Keyboard Shortcuts or Hotkey to Switch Off the Monitor.

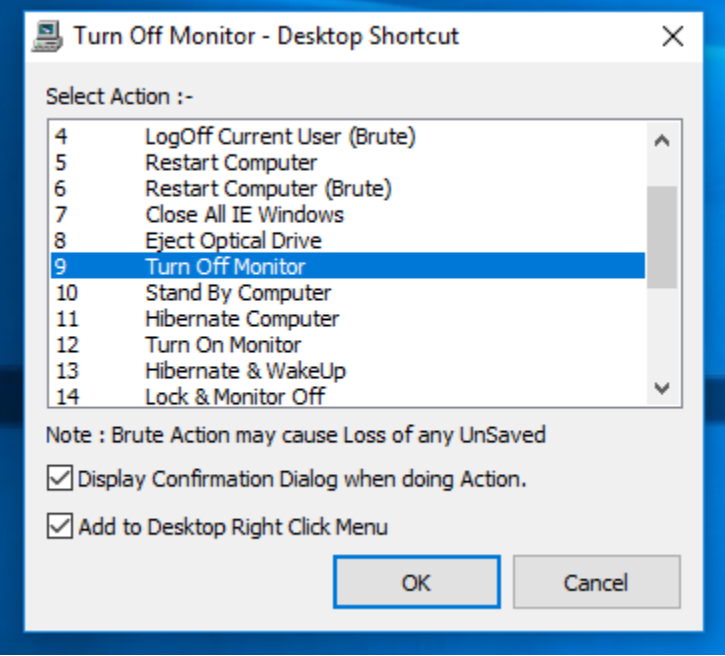

You can also pin it to the Taskbar easily by dragging the Desktop shortcut created to the Taskbar.

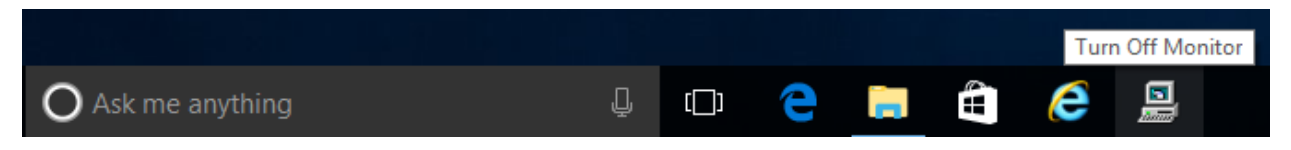

- If your Computer is connected to more than 1 Monitor, you can use this Software to Switch Off the **Multiple Monitors** connected.
- The Software gives you an option to display a **Blank Screen** if the Computer Monitor cannot be Switch Off due to any technical reasons.

Apart from Switching Off the Display Screen, the Turn Off Monitor also provides various features to control the Computer. These features are as mentioned below

- You can create a Keyboard shortcut to Lock and then Turn Off the Display.
- Configure a Idle time interval for the computer to Switch off the Monitor
- Configure a Idle time interval after which the computer will perform functions like ShutDown, Hibernate, Logoff or Restart.
- You can Lock the keyboard as well as the Mouse to avoid a mouse Movement or a key press accidentally. This feature comes handy while recording any video on the screen.
- You can define a Mouse Position to Power Off the Display
- In Windows 10, the Screensaver Settings are embedded inside the Personalize Menu. Using Turn Off Monitor Software you can start or change a Screensaver right from your Desktop.

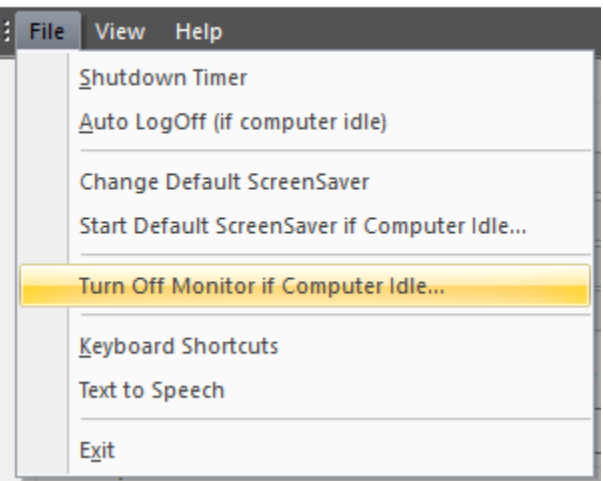

**图 Turn Off Monitor: Settings** 

Any kind of User action like a Key press or a Mouse move or a touch in case of a Touchscreen Display will **Switch On the Monitor**. With Turn Off Monitor Software utility you can now **Power Off** your Monitor and optimize the power consumption of your Computer to reduce your energy bills.

### 3. Turn Off Monitor Manually

Every Monitor Manufacturer provides a hardware button to Switch Off the Monitor. You can use this button to **Switch Off your Display Screen**. However there are some drawbacks in using this button to Switch Off your Monitor

- 1. Laptops do not have this hardware Switch. Some Laptop manufacturers do provide a combination of *Fn* keys, but not all laptops have this option.
- 2. If there are Multiple Monitor connected, then you will have to individually Switch Off each of those Monitors.
- 3. You will not be able to Switch On the Monitor using a Mouse click or pressing any key. You will have to Switch On the button of the Monitor to start it again.
- 4. You have to remember to press the Switch Off button every time you are away from your desk. You cannot configure or automate the Switch Off action.

## Best Option to Turn Off your Monitor

Windows Power settings will come into effect when the Computer remains idle for the time interval configured. Setting optimal time interval is very tricky. A short time interval will be annoying as the screen will keep going off e.g. when reading a book or a long article and setting a longer duration will not give you the energy benefits. On the other hand using the hardware switch of the Monitor has many drawbacks and cannot be used in many situations.The best option is to take control in your own hands and use the Turn off the Monitor Software to Switch Off your monitor whenever you want to and save energy.